## **INCORPORATING PICMONICS INTO SLIDES**

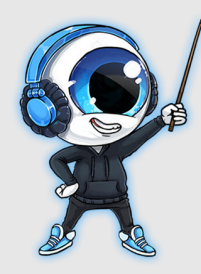

#### Hello, **Awesome Educator**!

One of the many requests we've receive from our Educator Supporters is **how to incorporate Picmonics and Picmonic Characters into their slides and lecture notes**. In order to ensure you're getting the most out of your Picmonic access, we created the following step by step guide to walk you through the process.

### **PROCESS**

1) For starters, open a Picmonic relevant to your lesson content. If you're unfamiliar with how to find Picmonics, [watch this 1-minute](https://www.youtube.com/watch?v=4QhvH_HKpdQ&index=4&list=PLdyBDgLevMR4kPt4CzG9KzemkBDyTYZJb)  [tutorial](https://www.youtube.com/watch?v=4QhvH_HKpdQ&index=4&list=PLdyBDgLevMR4kPt4CzG9KzemkBDyTYZJb).

2) Once in the Picmonic, close the Play/Quiz box that first pops up. On the left is the list of Key Facts. Click through these to choose the characters you want. When you hover over a fact with your mouse, you will see the **More Menu** (the three dots that appear on the top right corner). Click this, then click **"Download Image"**.

**Pro Tip:** The Picmonic images will be in your Downloads folder. Move them to an easily recognizable folder for quick reference.

3) Next, insert the image into your slides. Once you've determined where in your lecture you want your character to be, select the following options:

#### **Insert > Image**

Navigate to your folder of Picmonic images, select the appropriate Picmonic character and you're all set!

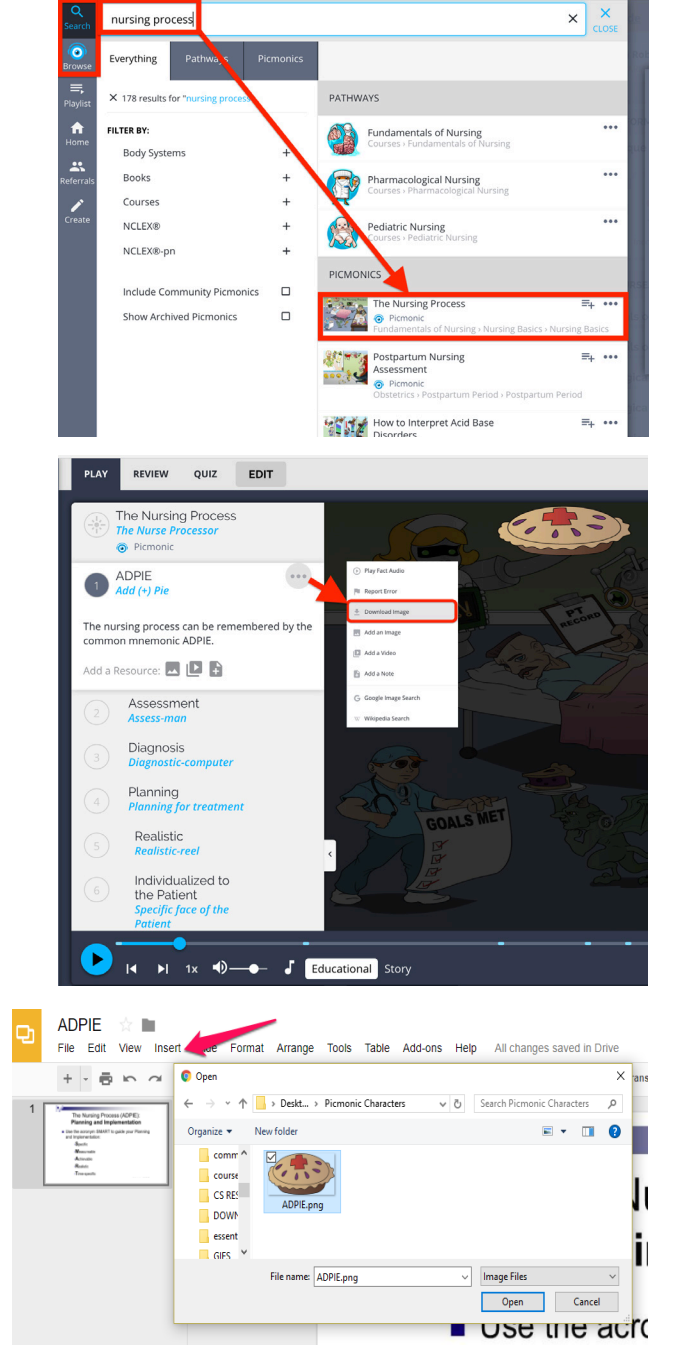

# picmonic

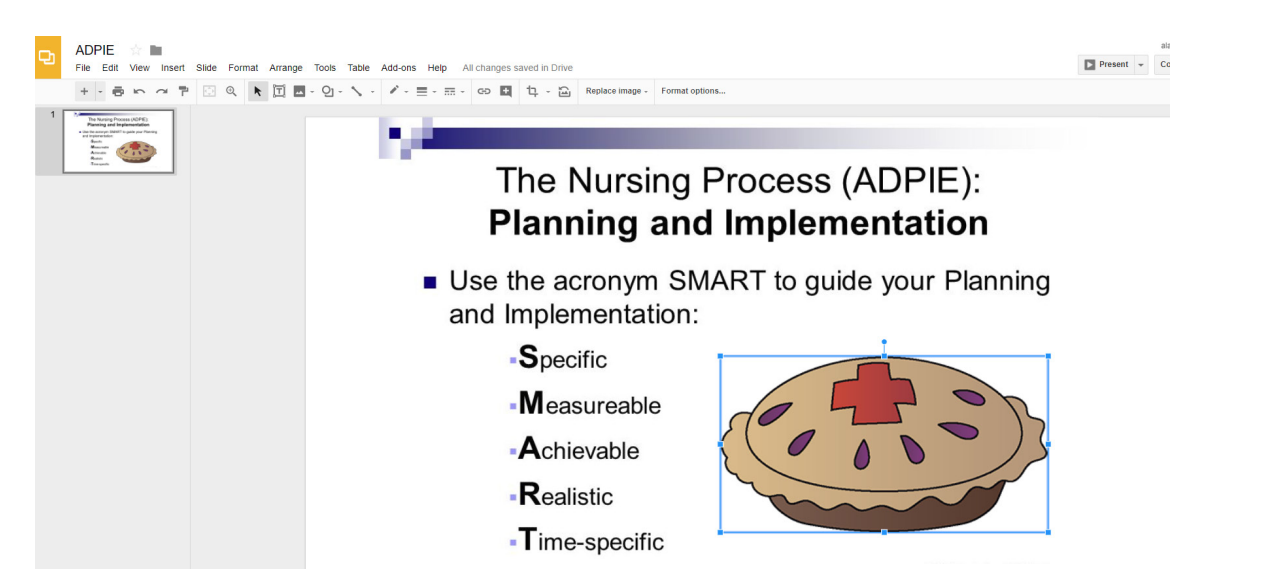

4) Once you've added your image, **hyperlink it to the Picmonic** so that you and your students can easily learn and reference it. Open back up the Picmonic, click on the "**Share**" icon located at the top right of the Picmonic screen and select "**Copy URL**".

f Facebook Twitter Copy UR

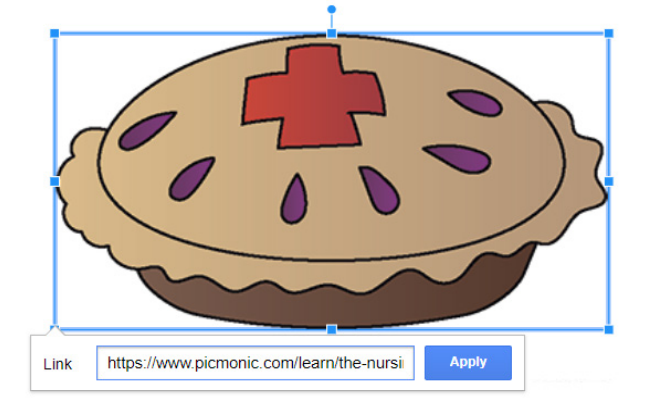

Then, in your slide, right-click on the image and select "**Insert Hyperlink**", then paste the URL into the box. All done!

## **CONCLUSION**

Once again, we'd like to thank you for your support and for helping us show students what Picmonic can do for them. Like you, we are greatly invested in their success and while we work tirelessly to create a platform optimized for them, we also want to ensure that your needs are met as well. If you have any feedback, or would like to know more about your access, our platform, and what it can do for your students, please don't ever hesitate to reach out to your Educator Liaison, or our customer support team at feedback@picmonic.com.

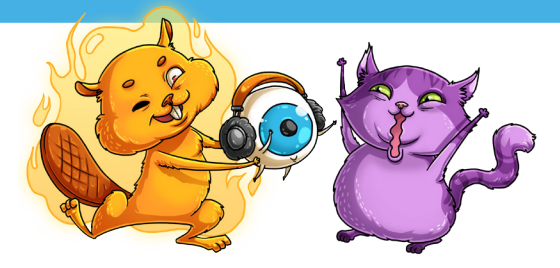

**PICMONIC**